# EBSCO Authentication Updates & Mobile App

KATE HILL, LIBRARY SERVICES ENGINEER
GREG PADILLA, DIRECTOR OF SAAS INNOVATIONS
OCTOBER 6, 2020

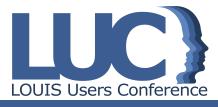

### Agenda

### Authentication updates:

- Existing Authentication Options, including SSO
- Social log-ins
- Google CASA & Universal CASA
- Introducing Find My Organization

### EBSCO Mobile App:

- Product Preview
- Live demo
- How to access

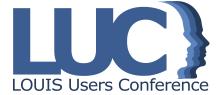

# Authentication: Available Now

\* Requires additional subscription

OpenAthens\*

Shibboleth

Google Authentication

Referring URL

**IP Address** 

**User ID & Password** 

Cookie

HTTPS

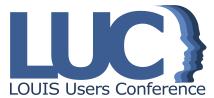

### SSO Services We Support

Ping

Okta

Microsoft ADFS

**OpenAthens** 

Shibboleth

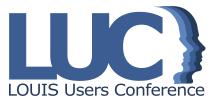

### Social log-ins

- Social log-ins
- Supporting the remote user
- Extending the SSO experience

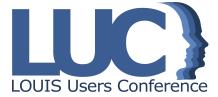

# Social log-ins

Social log-ins allow users to authenticate to the EBSCO platform using an existing 'social' account. Common types are Facebook, LinkedIn, Google, Amazon, etc.

- This access method is useful for researchers whose institutions do not use single sign-on or some other user-friendly method of remote access.
- Using a social log-in provides the user with an SSO-like experience; they no longer need to remember a separate username/password to access the EBSCO platform.
- A user affiliates their social account with their library so we know what they are authorized to access.

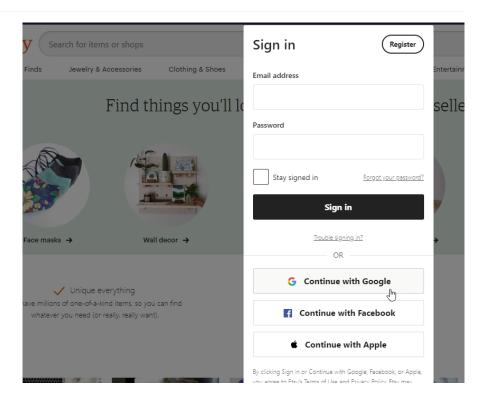

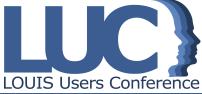

# Social log-ins

- EBSCO launched Google log-ins in 2019
- Microsoft log-ins to arrive late 2020/early 2021
- Gathering customer feedback re: additional types of social log-ins:
  - ORCID
  - Baidu
  - LinkedIn
  - Facebook

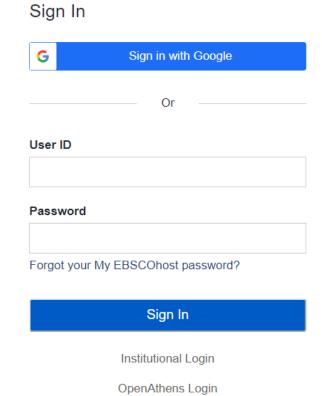

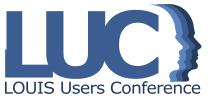

# Turning on Social Logins

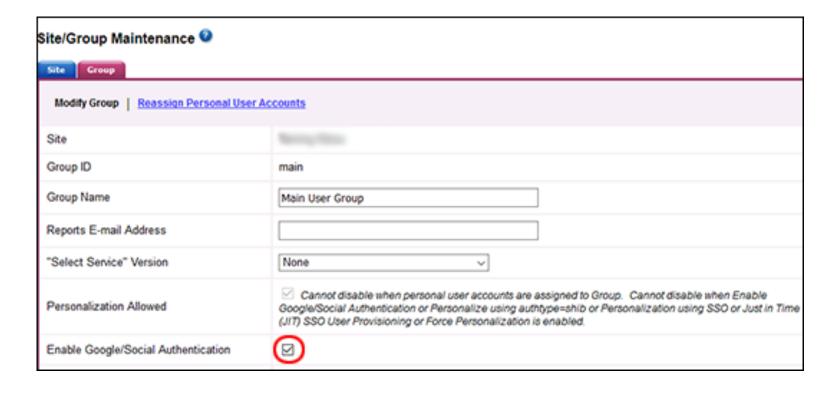

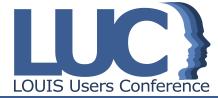

### Google CASA & Universal CASA

In response to the global COVID-19 crisis and in support of helping libraries support access for remote users, EBSCO completed development to deliver Google CASA/UCASA support in May 2020.

Short for *Campus Activated Subscriber Access*, Google CASA and UCASA are new ways that researchers can authenticate to the EBSCO platform when they start their research in Google Scholar or elsewhere on the open web.

Google CASA and UCASA are designed to remove barriers to access for remote users.

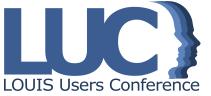

### How do Google CASA and UCASA work?

It is important first to understand the different ways that Google supports access to scholarly content. Google Publisher Linking

Google Library Linking

Google CASA

Universal CASA

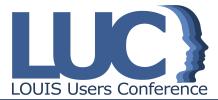

# Google CASA & Universal CASA

- 1. User visits Google Scholar while on an on-campus network.
- 2. User is assigned a CASA token that links them to their subscribing library.
- 3. Later on, user visits Google Scholar again remotely (not on library network); CASA token authenticates user into participating publisher platforms (CASA).
- 4. If user uses a link to the publisher platform *outside* of Google Scholar, they will be recognized and authenticated (Universal CASA).

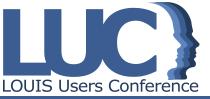

# Google Publisher Linking

- Participating vendors communicate customer IPs and subscribed holdings to Google
- Common & longstanding program; many vendors and publishers participate
- When someone is on campus, in the library, or on a library IP, they will see full text links to their library's subscriptions in Google Scholar
- No other information about the customer nor the user is exchanged with Google (GDPR compliant)
- Google Scholar only shows scholarly content, so not all of a library's subscriptions will appear in the GS results list.

LOUIS Users Conference

# Google Library Linking

- Library works with EBSCO Support to embed link resolver links (i.e. Full Text Finder) into Google Scholar on subscribed results.
- Full Text Finder links already carry relevant authentication, such as EZproxy syntax.
- If a library already uses Google Library Linking, EBSCO's support of CASA/UCASA will not impact it.

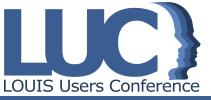

### Google CASA/UCASA: Documentation

Available on EBSCO Connect:

Google CASA/UCASA FAQs

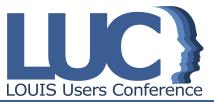

### Find My Organization?

#### What is it?

Allows users to search for their organization and route through library's preferred authentication.

Designed to capture open web traffic.

Users can find their org via keyword search, zip code search, or geolocation.

#### Who uses it?

As a **library end** user, I sometimes begin my research on the open web instead of my library's website/EDS search box/portal. No matter where I start my search, I want to easily and successfully authenticate to EBSCO's platform.

As a **library** administrator, I want my users to successfully authenticate anywhere they begin their research and regardless of their level of experience with digital research.

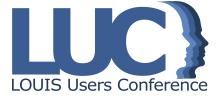

#### **EBSCO**

### Let's find your institution

Q Search by name, postal code, or city.

**✓** Use my location

### Let's find your institution

Q Millersville University

×

Use my location

#### 1 - 20 results of 100 results

#### MILLERSVILLE UNIVERSITY OF PENNSYLVANIA

MCNAIRY LIBRARY

MCNAIRY LIBRARY AND LEARNING FORUM

9 NORTH GEORGE STREET

MILLERSVILLE, PENNSYLVANIA 17551

**UNITED STATES** 

#### MILLERSVILLE ELEM SCHOOL

4 C O 4 MILLIED CV (III LE D.D.

https://search.ebscohost.com/?authType=ip,sso&custId=s3915890

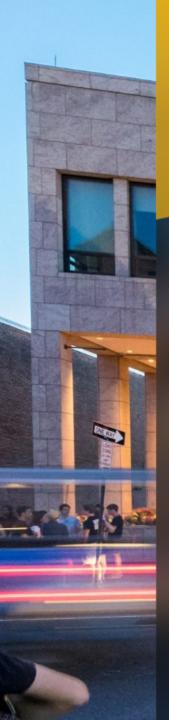

# Millersville University

username

? password

LOGIN

Trouble logging in?

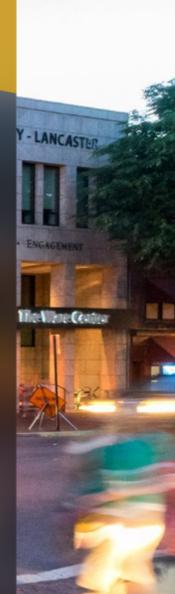

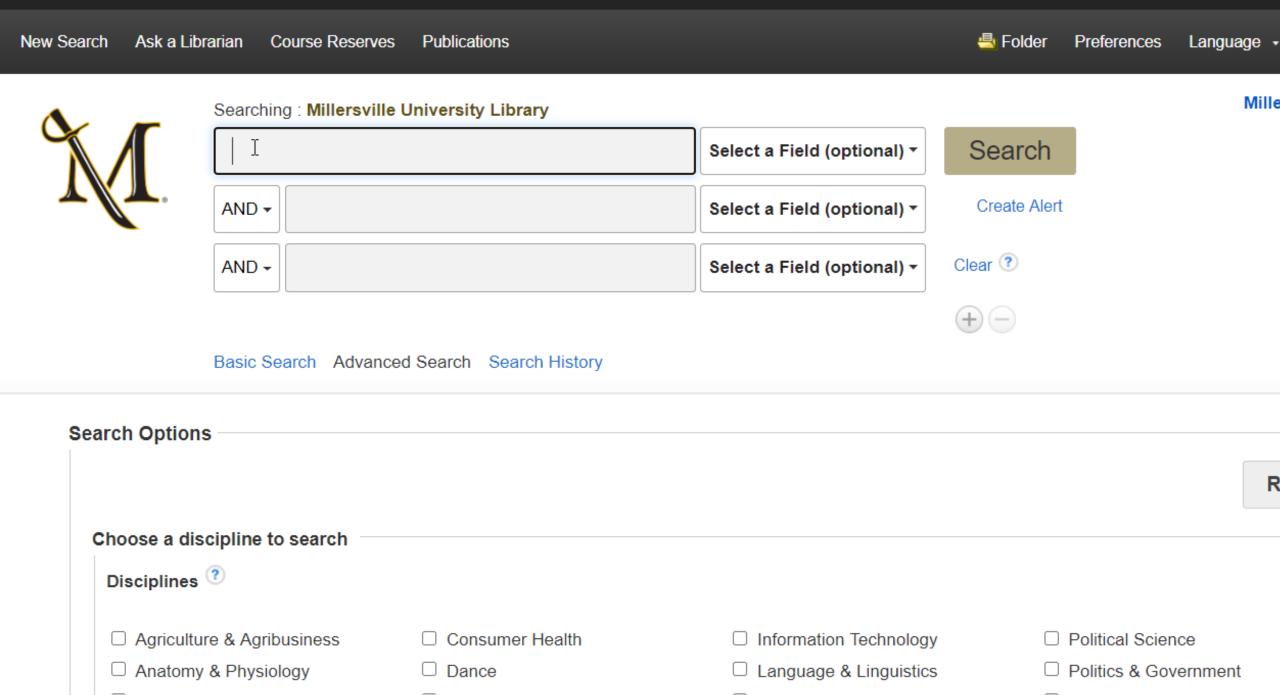

# Relevant EBSCOadmin settings

Preferred Authentication tab

| Preferred Authentication for Apps (Flipster, EBSCO Mobile) |        |
|------------------------------------------------------------|--------|
| Proxy                                                      | None   |
| Preferred Authentication Order                             | ip,sso |
| ✓ Make this site discoverable in supported applications    |        |

- Make organization findable via FMO
- Apply preferred authentication for FMO logins

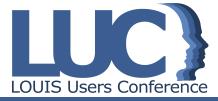

### Relevant EBSCOadmin settings

#### Group settings

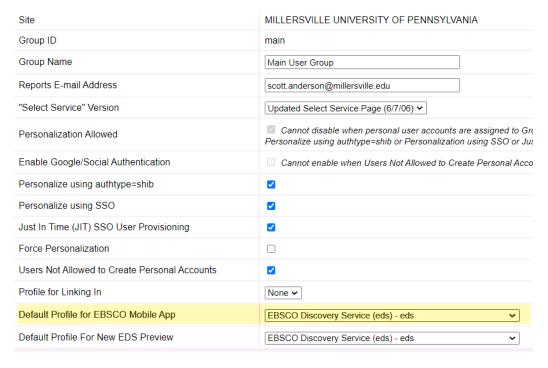

- Dictate landing profile after user logs in via FMO
- Can be set to 'none' and organization will no longer be findable via FMO

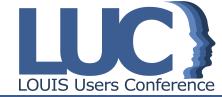

# How is FMO currently available?

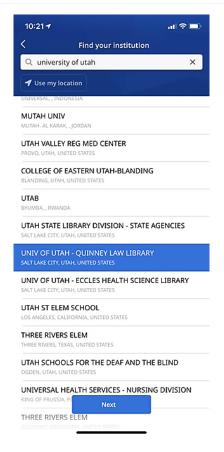

FMO is currently rolled out for the new EBSCO Mobile App.

Next: <a href="https://www.ebsco.com/">https://www.ebsco.com/</a>

Later: full EBSCO platform, to replace current log-in flow. In flux; likely early 2021.

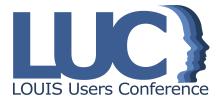

### EBSCO Mobile App

Micro-steps in the research process

Needs for a successful search experience...

**Easily** accessed

**Quickly** accomplished

Progress made anytime, anywhere

Saves results for use later

**Utilizes** native mobile interactions

Our Goal is to reach library users where they are, and to enable a multi-device & multi-environment research flow

Reach library users where they are, whenever they wish, and on any device, to make research easier.

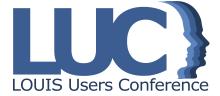

### EBSCO Mobile App

#### Features

- 1. Quick Search & Save-for-later
- 2. Read (or Listen) on-the-go
- 3. Stay Organized
- 4. Time investment: Download App from Web
- 5. Dynamically find my library and start using the app without a personal account

- 6. Share with friend
- 7. Browse and Discover proactive surfacing of content
- 8. Configure Mobile profile (Librarian)
- 9. Download & Read eBooks in app

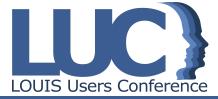

# EBSCO Mobile App

#### Resources

<u>The EBSCO Mobile App – Frequently Asked Questions</u>

EBSCO Mobile App – Quick Start Guide

**EBSCO Mobile App for Android** 

**EBSCO Mobile App for iOS** 

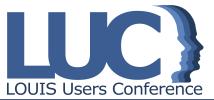

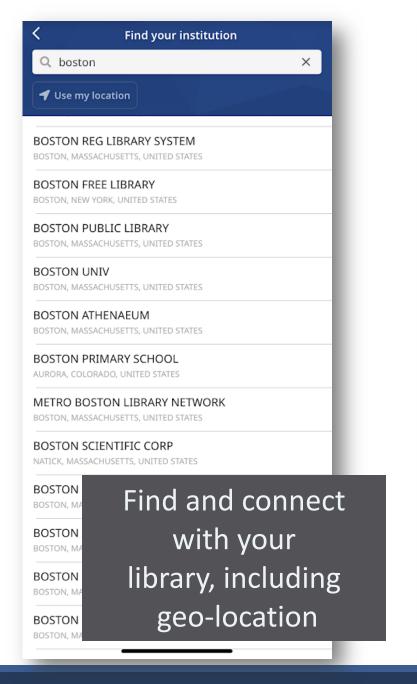

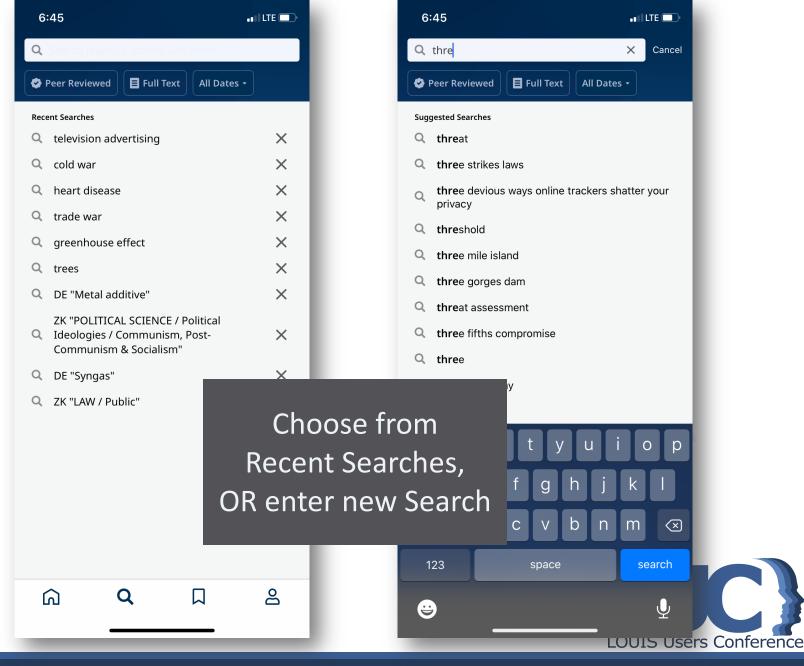

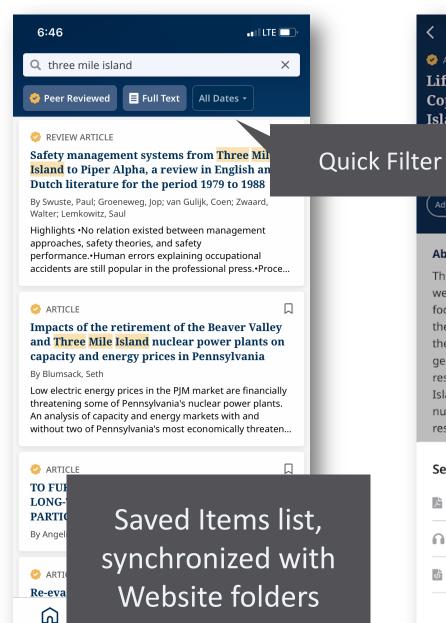

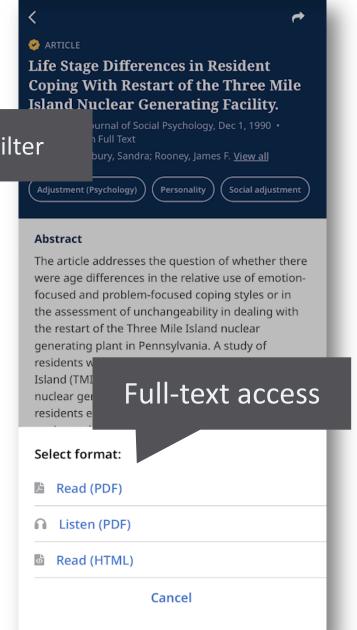

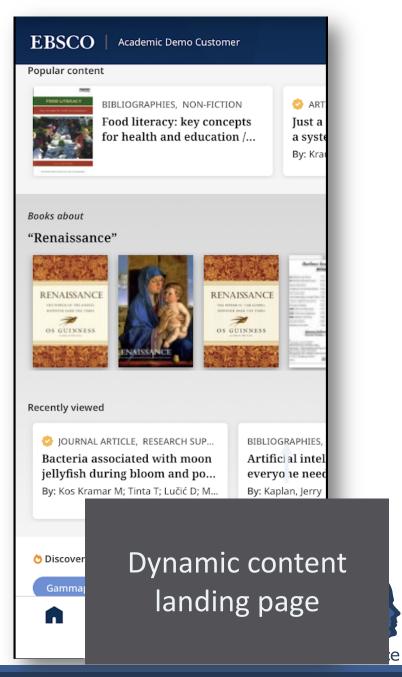

### Live Demo

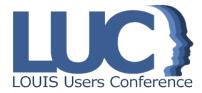